## COMPUTER EXERCISE: LESSON 15 **Diversification**

**Goal:** Your goal is to increase investment returns by investing in international stock funds, but without taking on too much risk.

**Situation:** You have \$2000 to invest. You really want a good return on your money but don't want outrageous risk.

**Good News:** You don't need to worry about food or paying rent and electric bills.

- 1) Review the Research Funds, Buy Shares, and Investment Statements sections of the tutorial.
- 2) Open the **Diversification** lesson.
- 3) Click Actions->Investing->Research Funds and select Intl Stocks. Choose the Unity fund. Click **Buy Shares** and invest \$1000 from your checking account. Click OK. Click OK again to close the View Portfolio screen.
- 4) Select the Vanyard Intl Stock Fund. Click Buy Shares and invest \$1000 from your checking account. Close out of the investment screens.
- 5) Run the sim for 6 months to July 1, 2010.
- 6) Click **Reports->Investment Statements**. Use the month ending values of each account to fill in Worksheet 1.
- 7) Compute the % change for each month by taking the ending value and dividing it by the ending value for the previous month. Subtract 1 and multiply by 100 to get your percentage return. Fill in the column called Total for each month by adding up the values of the two funds. Calculate the % change for the total for each month.

## WORKSHEET 1

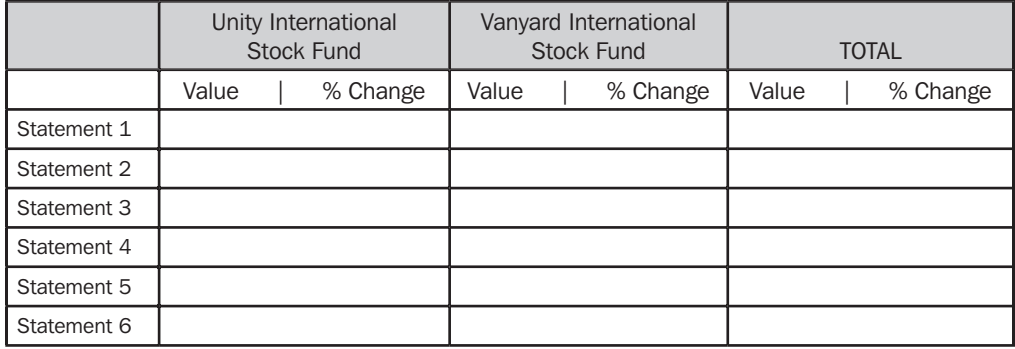

**OUESTION 1:** What was the worst return month for each of the individual investments? What was the worst return month in the Total column?

**QUESTION 2:** Was the whole portfolio more or less risky than the pieces?

**QUESTION 3:** Do you think percentage gains would get more varied or less varied if you added additional funds to your portfolio?

 $\longleftarrow$ NOTE: The simulation is set to run at "turbo speed" for this exercise. Your person may appear to jump around but will be doing all they need to do.

 $\leftarrow$  IMPORTANT: Use \$1000 as beginning value when computing percent change for this first row.